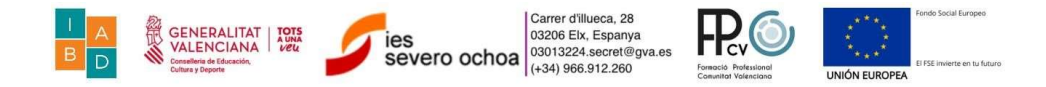

# EDA Bomberos San Francisco

El alcalde de San Francisco ha recibido algunas críticas sobre el departamento de bomberos, ya que hay unos vecinos que dicen que cada vez que han requerido de sus servicios han tardado mucho en atender sus peticiones.

El jefe del departamento, sabiendo de la fortaleza de su equipo requiere tus servicios para demostrar que los vecinos se equivocan y que, en su gran mayoría, la atención es buena.

Para ello, tenemos disponibles los datos de las llamadas atendidas por los bomberos de la ciudad de San Francisco (https://data.sfgov.org/Public-Safety/Fire-Department- Calls-for-Service/nuek-vuh3).

Para resolver este problema se pide:

- 1.- Carga los datos en un almacenamiento distribuido (HDFS / S3).
- 2.- Realiza un proceso EDA sobre los datos (mediante Pandas o Spark) .
- 3.- Crea un cuadro mandos.

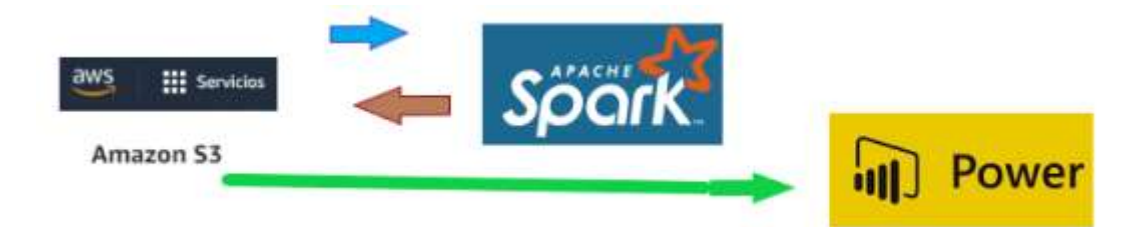

Adrian Espi Peña Inteligencia Artificial y Big Data 05/06/2021

Pautas de Entrega:

Como entregable sólo os vamos a pedir el código fuente/datasets y un pequeño documento donde nos contéis qué habéis hecho, las decisiones que habéis tomado y el resultado que habéis obtenido (no tiene por qué ser un resultado exitoso, el trayecto puede aportar tanto valor como el destino).

## Realización del proyecto

Carga y Almacenamiento:

He creado un **bucket en amazon S3**, para almacenar el csv, leerlo desde Spark, realizar la limpieza o transformaciones, de nuevo volver a almacenar los resultados en AWS S3, y leerlo desde PowerBI para realizar un cuadro o visualización.

Creación de Bucket (AWS S3):

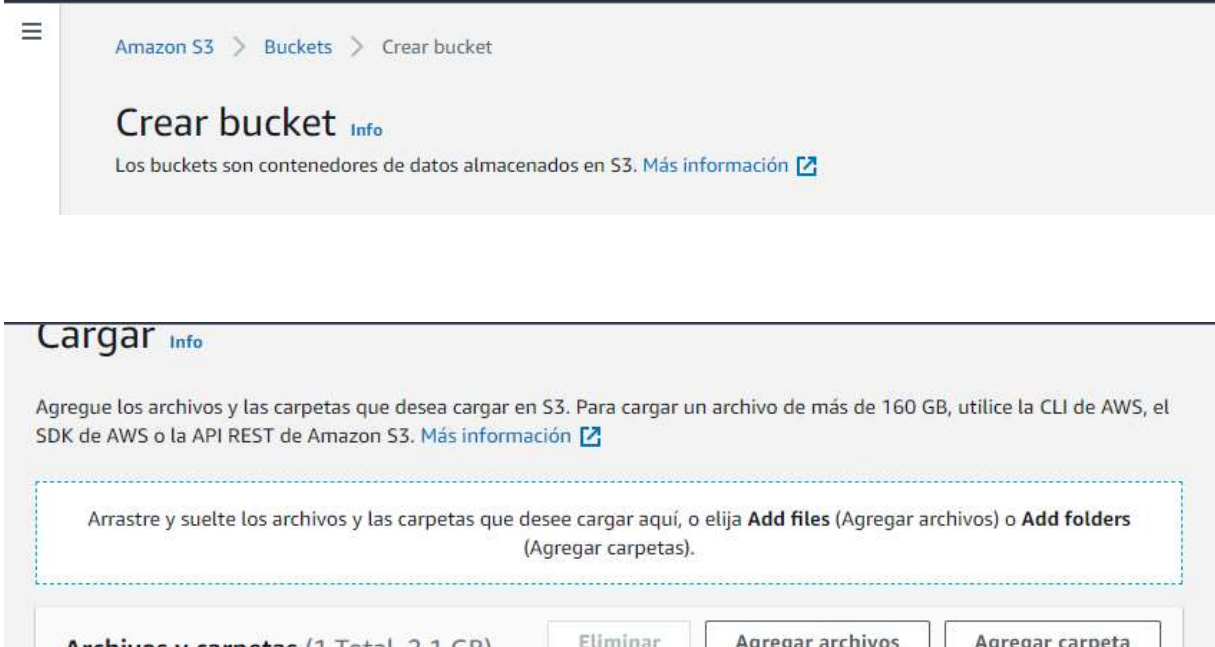

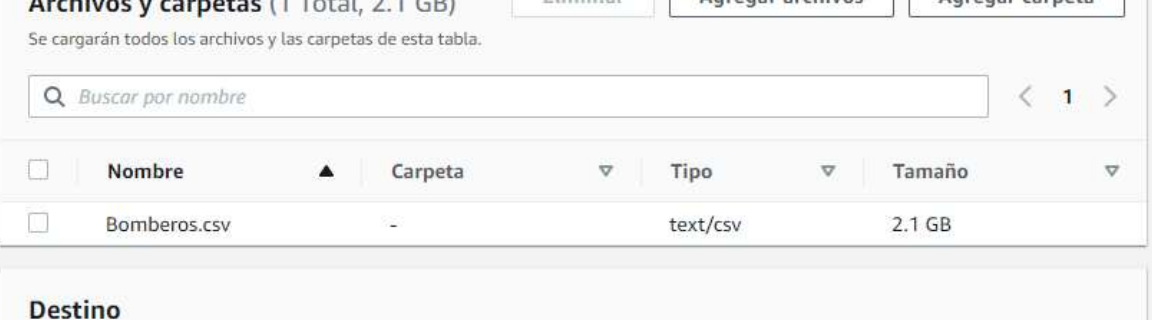

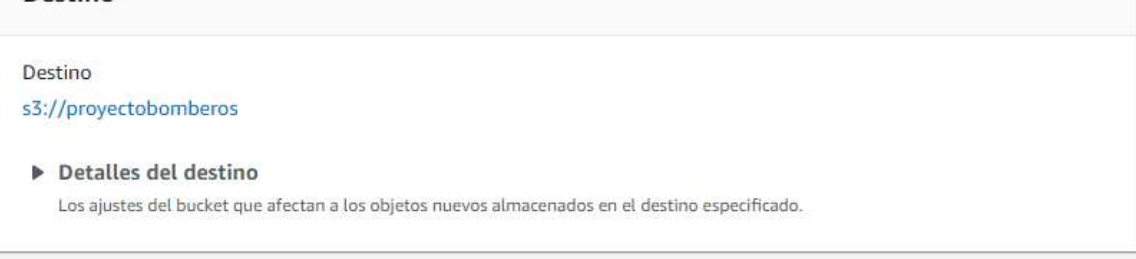

#### Permisos

Conceder acceso público y acceso a otras cuentas de AWS.

### Propiedades

Especifique la clase de almacenamiento, los ajustes de cifrado, las etiquetas y mucho más.

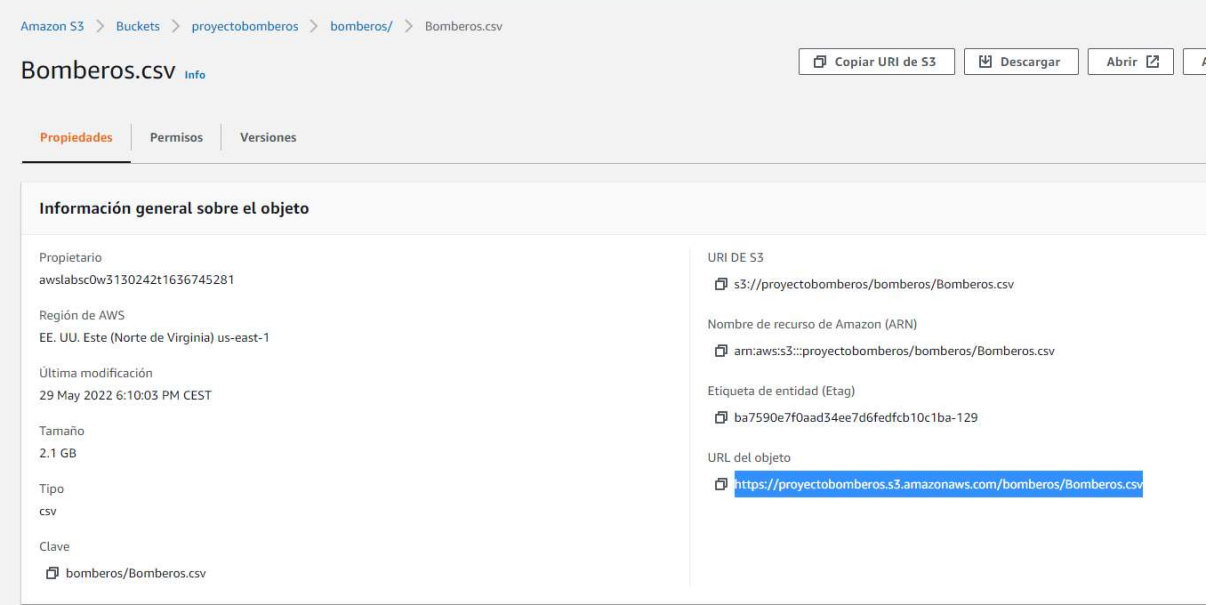

Otra opción podría ser almacenar los datos HDFS, también realice varias pruebas por si tenía algún problema con S3.

hdfs dfs -mkdir /spark/proyecto hdfs dfs -mkdir /spark/proyecto/Resultado hdfs dfs -put Bomberos.csv /user/iabd/spark/proyecto

# **Browse Directory**

![](_page_2_Picture_29.jpeg)

Hadoop, 2021.

Transformaciones y Limpieza de datos (Spark):

Lanzamos el Lab para usar el S3 (donde tenemos el CSV con los datos) https://awsacademy.instructure.com/courses/9086/modules/items/846890

Configuramos las credenciales, para poder acceder… Cargamos los datos con Pyspark, examinamos los datos para más tarde elaborar un esquema, y cargar los tipos de datos correctamente.

![](_page_3_Figure_3.jpeg)

Ya que tratamos de evaluar si los bomberos de San Francisco son "lentos", vamos a establecer un tiempo que si al superarlo podríamos decir que son lentos… creo que 10 minutos sería adecuado…

Antes de proceder con la limpieza de los datos voy a realizar 2 comprobaciones o aproximaciones, con una simple regla de 3, obtenemos el total de las actuaciones, obtenemos las actuaciones que han tardado mas de 10 minutos y obtenemos que el 75% de las actuaciones han tardado mas de 10 minutos.

Por lo que una primera aproximación con estos datos, obtendríamos como resultado que los bomberos de San Francisco son "lentos".

```
In [12]: #Prueba para la presentacion
         total = df.setect("Retraso").where(col("Retraso") > \theta).count()
In [13]: #Prueba para la presentacion
         mayor10 = df.setect("Retraso"), where(col("Retraso") > 10).count()
In [14]: #Prueba para la presentacion
         (mayor10 * 100) / total
Out[14]: 73.80061199401672
```
Comprobamos la cantidad de Actuaciones distintas, filtramos por las actuaciones que han realizado los bomberos y volvemos a comprobar la cantidad de actuaciones.

![](_page_4_Picture_1.jpeg)

Los datos a tratar se han reducido considerablemente.

Se realiza una primera limpieza eliminando las columnas que creemos que no son necesarias para nuestro proyecto.

```
#Eliminamos columnas no necesarias<br>#Antes de esto eliminar estas columnas hemos comprobado:<br>""from pyspark.sql.functions import col<br>ditipollamada = dfRespuestaporBomberos.select("PrioridadOriginal","Prioridad", "PrioridadF
    #dfLimpio.count()
```
Ahora tenemos los datos que creemos que son más importantes estructurados…

![](_page_4_Picture_32.jpeg)

Voy a centrarme en tratar de recalcular el tiempo o Retraso… al final del CSV hay un campo llamado Analysis Neighborhoods -> que he renombrado con el nombre Retraso

![](_page_5_Picture_28.jpeg)

![](_page_5_Picture_29.jpeg)

He tratado averiguar cómo se ha realizado el cálculo del Retraso.

He probado a restar varios campos de fechas entre sí, a sumarlos y dividirlos… pero no consigo obtener el resultado que ellos han obtenido.

Por ejemplo, he restado el campo OnSCene, (que es cuando una unidad llegar al lugar del accidente) con el campo del Aviso Recibido, para ello transformamos los campos a datatime. También vemos que hay filas erróneas, (como puede ser que una unidad haya llegado 2 horas antes de que se dé el aviso… al lugar del accidente…)

![](_page_6_Picture_1.jpeg)

En conclusión, no he conseguido averiguar cómo se ha calculado esta columna, con el fin de mejorar los tiempos…

Tras realizar estas comprobaciones, vamos a volver a realizar una limpieza eliminando los campos que no necesitamos y transformamos el campo FechaLLamada en datatime renombrando a Fecha, para utilizarlo más tarde.

Nos quedamos con los siguientes datos, para realizar el cuadro o visualizaciones:

![](_page_6_Picture_39.jpeg)

Si realizamos la misma comprobación vemos que obtenemos un resultado similar

![](_page_7_Figure_1.jpeg)

Persistimos varios csv con distintas transformaciones a S3

```
1.0 |
                                  41.0584935 | 21.46079334760585 |
In [37]: #
       \mathsf{I}| Medical Incident| 22243<br>|Gas Leak (Natural...| 13498<br>| Electrical Hazard| 11777<br>|Elevator / Escala...| 8497<br>| Vehicle Fire| 6964<br>|- vehicle Fire| 6964
      only showing top 10 rows
dftiposLlamada.coalesce(1).write.mode("overwrite").option("header",True).csv("s3a://proyectobomberos/Resulta
            dfFinal.show(10)
 TipoLlamada|IDUnidad|Battalion|AreaEstacion|Retraso|
     \frac{1}{1} BO7
                                                           31E311
                                                               11.01B03<br>E22
                                                B03<br>B08
                                                           \begin{bmatrix} 8 \\ 22 \end{bmatrix}2.0<br>14.0
                                                            \mathbf{q}E09
                                                 B10
                                                                1.0\begin{array}{c} 208 \\ 119 \\ 238 \end{array}\begin{bmatrix} 19 \\ 16 \\ 22 \end{bmatrix}35.0<br>13.0B08
                                                 B04F22
                                                 BO8
                                                               14.020068692|2020-06-13 00:00:00|<br>20062727|2020-06-13 00:00:00|<br>20069110|2020-06-14 00:00:00|
                                 Atarms<br>Alarms
                                                           \frac{31}{16}11.0<br>13.0B07
                                                 B07
                                         B04
                                                 B04
                                 Alarmsi
                                         B09
                                                 BO81
                                                           33116.01
only showing top 10 rows
```
El Resultado Final dfFinal.coalesce(1).write.mode("overwrite").option("header",True).csv("s3a://proyectobomberos/Resultados/dfFinal")

# Visualizaciones Con PowerBI:

https://app.powerbi.com/reportEmbed?reportId=f424c37c-089c-41c1-bf85 efe7197a079e&autoAuth=true&ctid=759108f9-cdb3-4b04-b976- 3e9b3d9ad0be&config=eyJjbHVzdGVyVXJsIjoiaHR0cHM6Ly93YWJpLW5vcnRoLWV1cm9wZS1 oLXByaW1hcnktcmVkaXJlY3QuYW5hbHlzaXMud2luZG93cy5uZXQvIn0%3D

![](_page_8_Figure_2.jpeg)

# TIPO DE LLAMADA:

![](_page_8_Figure_4.jpeg)

![](_page_8_Figure_5.jpeg)

## INCIDENTES:

![](_page_9_Figure_1.jpeg)

# TIPO DE UNIDAD:

![](_page_9_Picture_103.jpeg)

Se adjunta Código ProyectoBomberos.ipynb y Cuadro PowerBI Proyecto.pbix